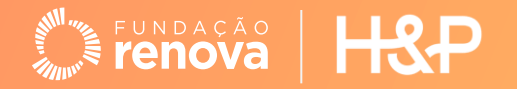

# **Edools**

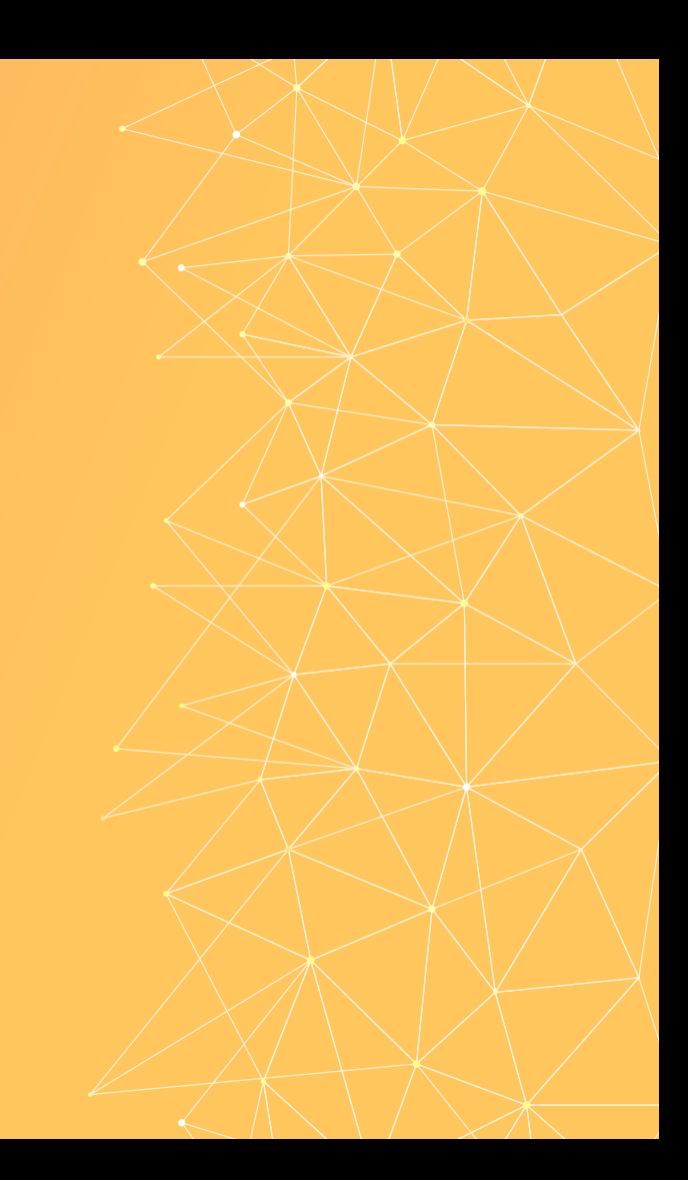

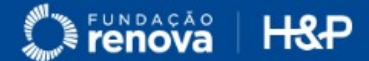

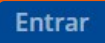

# Fortalecendo Redes e Organizações Locais

Nesta plataforma estão disponíveis as trilhas formativas dos projetos Fortalecimento de Redes e de Políticas Públicas para Revitalização da Bacia do Rio Doce - Edição Semeando e Fortalecimento das Organizações Locais (FOL) - Turismo, Cultura, Esporte e Lazer que fomentam iniciativas de revitalização na Bacia do Rio Doce.

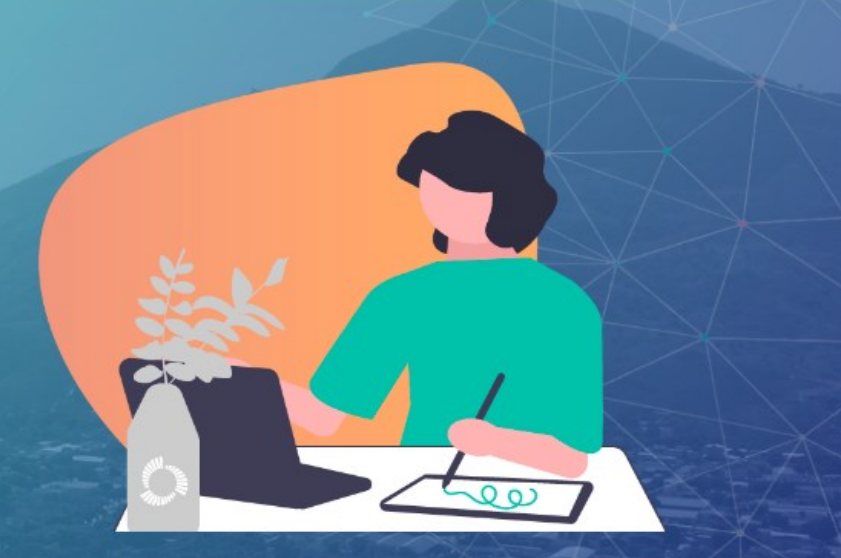

Ao acessar o site **fortalecendo.myedools.com** pela primeira vez, clique em **Entrar.**

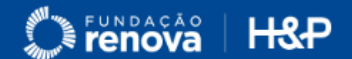

# Entre com a sua conta

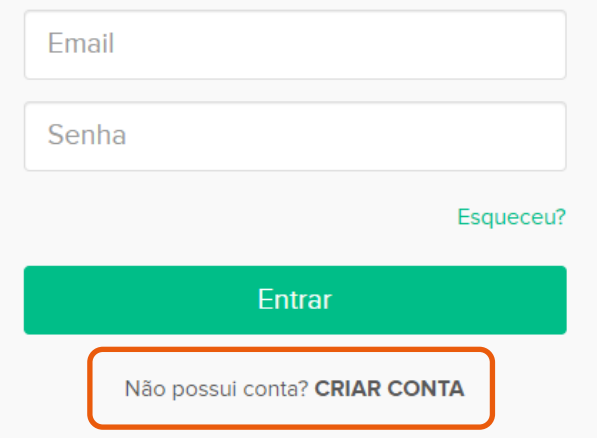

Em seguida, clique em **Criar Conta.**

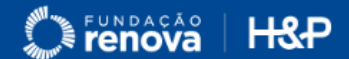

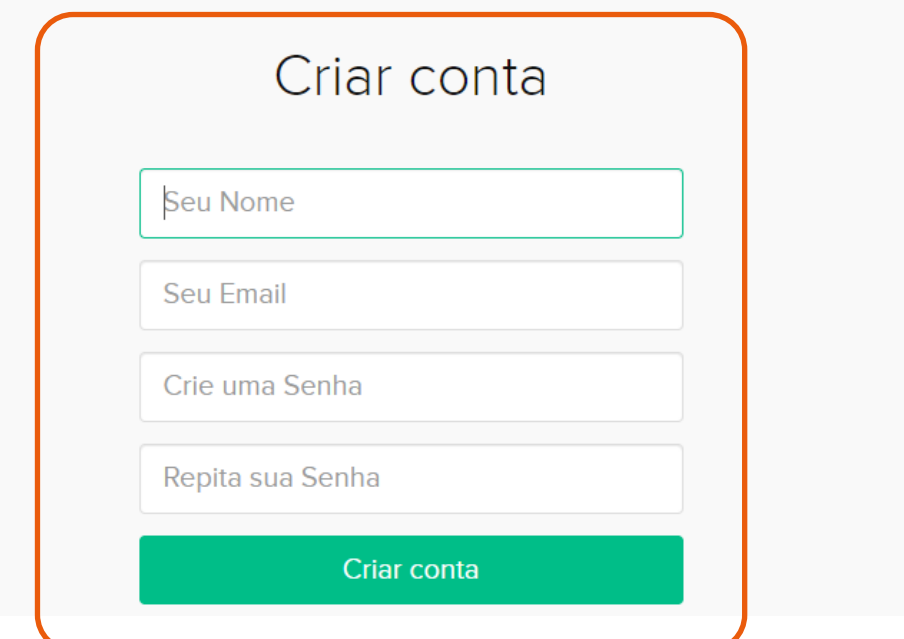

Crie sua conta com seu **nome**, **email** e uma **senha** de fácil lembrança.

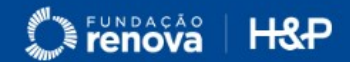

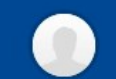

# Fortalecendo Redes e Organizações Locais

Nesta plataforma estão disponíveis as trilhas formativas dos projetos Fortalecimento de Redes e de Políticas Públicas para Revitalização da Bacia do Rio Doce - Edição Semeando e Fortalecimento das Organizações Locais (FOL) - Turismo, Cultura, Esporte e Lazer que fomentam iniciativas de revitalização na Bacia do Rio Doce.

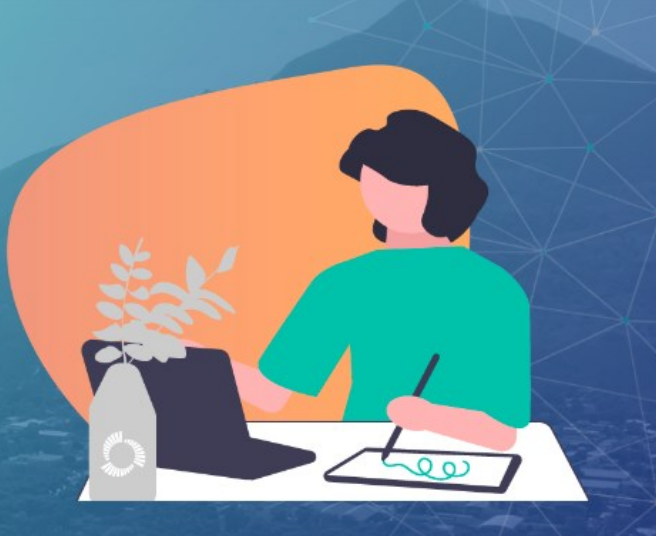

Ao terminar de criar a conta, clique em Meus cursos.

#### Meus Cursos

**Fortalecimento das** Organizações Locais (FOL)  $2<sup>a</sup>$  edição

Fortalecimento de Organizações Locais - 2ª edição

Aula 0 de 53

0%

Seu acesso está disponível

Ir para o Curso

Em Meus Cursos, clique na imagem do curso<br>**Fortalecimento de Organizações Locais – 2º edição**<br>ou no botão **Ir para o Curso**, para acessar as aulas.

### Fortalecimento de Organizações Locais - 2<sup>ª</sup> edição

Aula 0 de 53

0%

Continuar de Onde Parei

**Fortalecimento das** Organizações Locais (FOL)  $2<sup>a</sup>$ edição

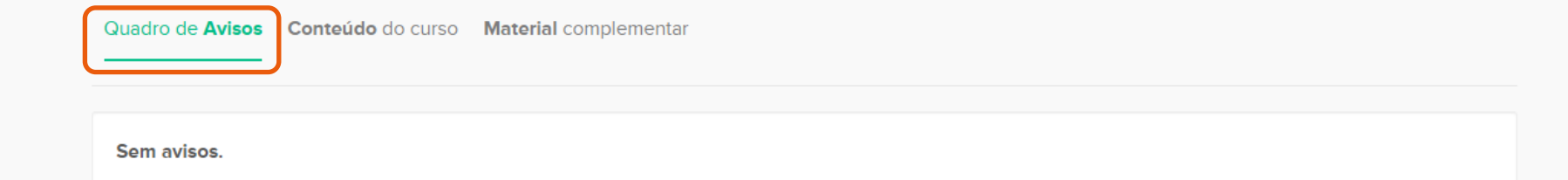

Na aba Quadro de Avisos você terá acesso aos comunicados e recados importantes sobre as aulas.

## Fortalecimento de Organizações Locais - 2<sup>ª</sup> edição

Aula 0 de 53

0%

**Fortalecimento das** Organizações Locais (FOL) 2ª edição

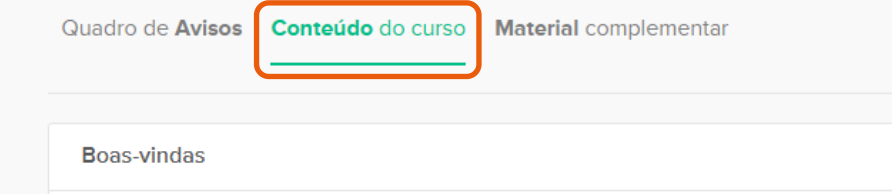

Módulo 1 - Introdução à atuação em Rede

Módulo 1 - Introdução à elaboração de projetos

Módulo 1 - Introdução à captação de recursos e operação de OSCs

Você conseguirá assistir as aulas na aba **Conteúdo do Curso**, na medida em que forem postadas.

#### Quadro de Avisos Conteúdo do curso Material complementar

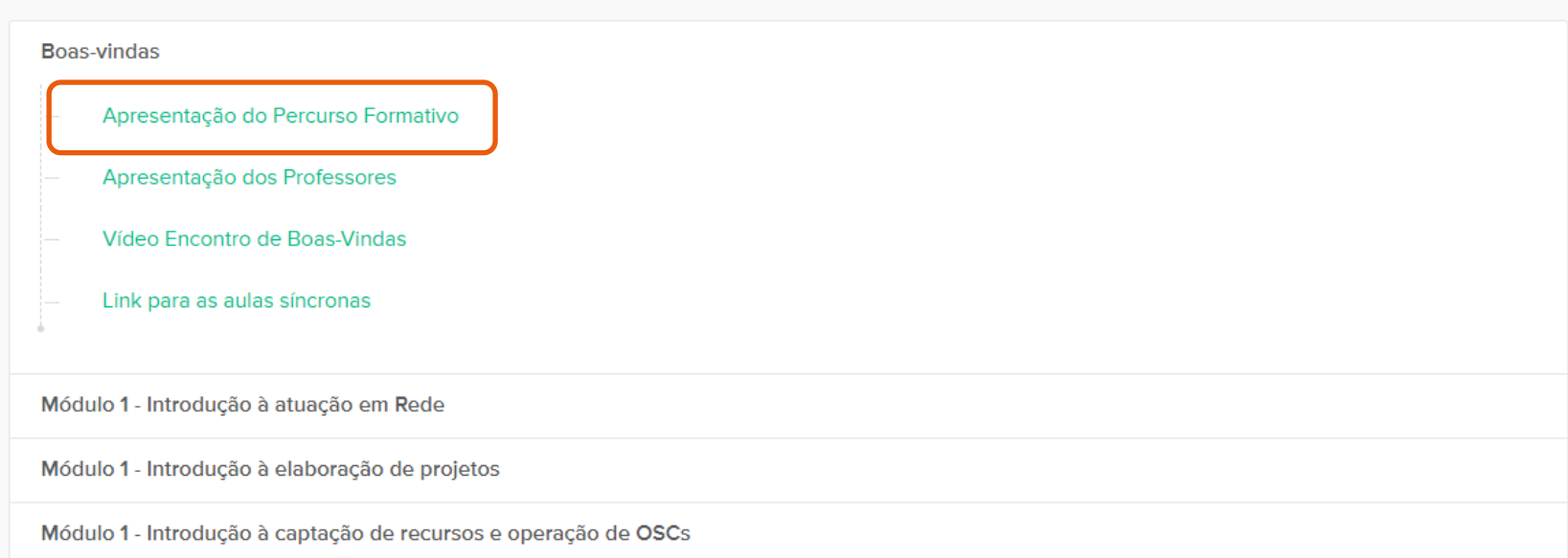

Para assistir o conteúdo da aula, clique no **módulo** e no **nome da aula** desejada.

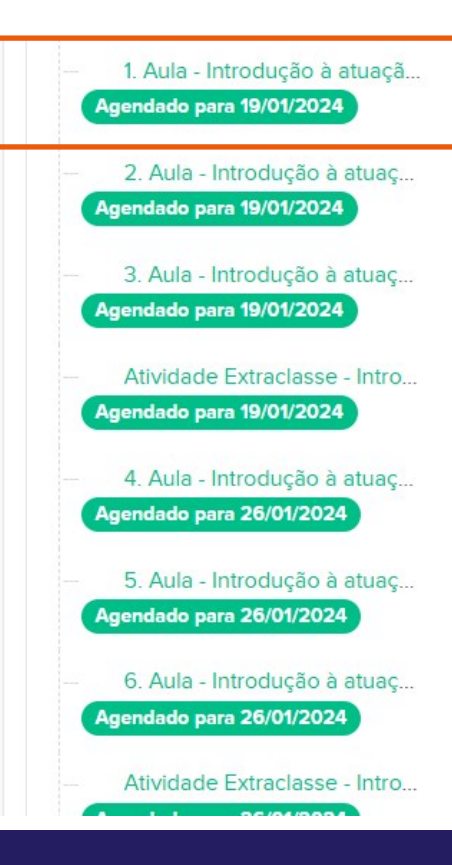

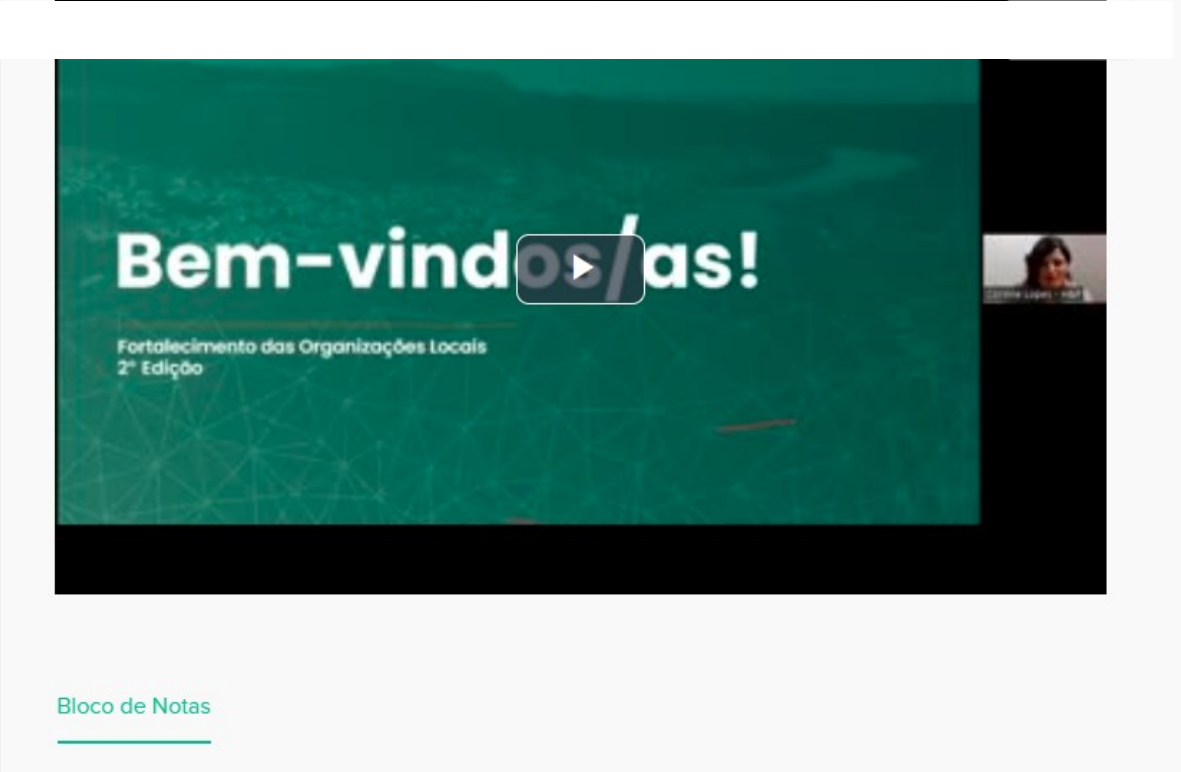

Minhas anotações

Ao clicar no nome da aula, o seu vídeo ou conteúdo abrirá ao lado.

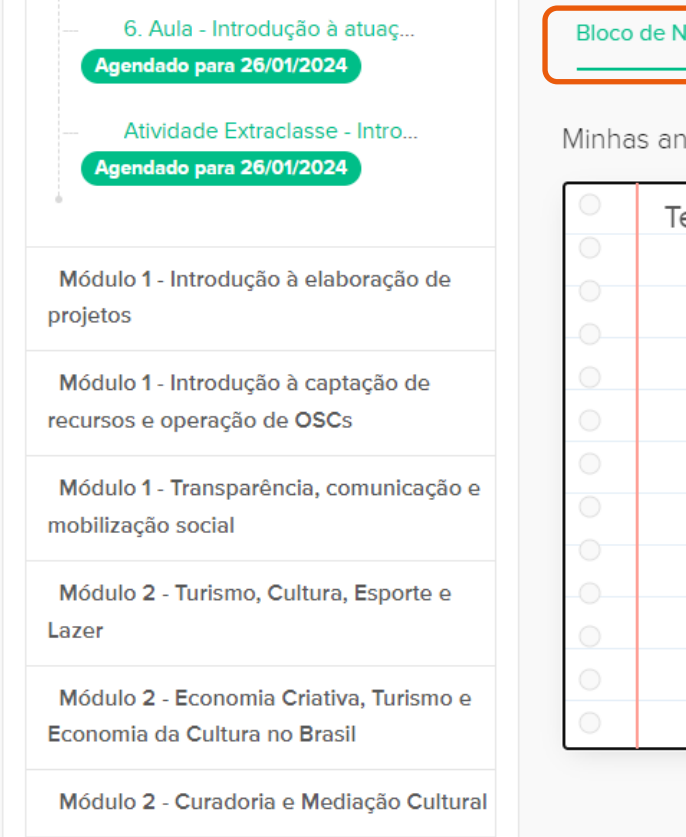

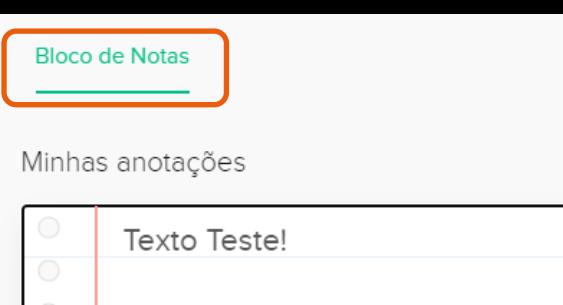

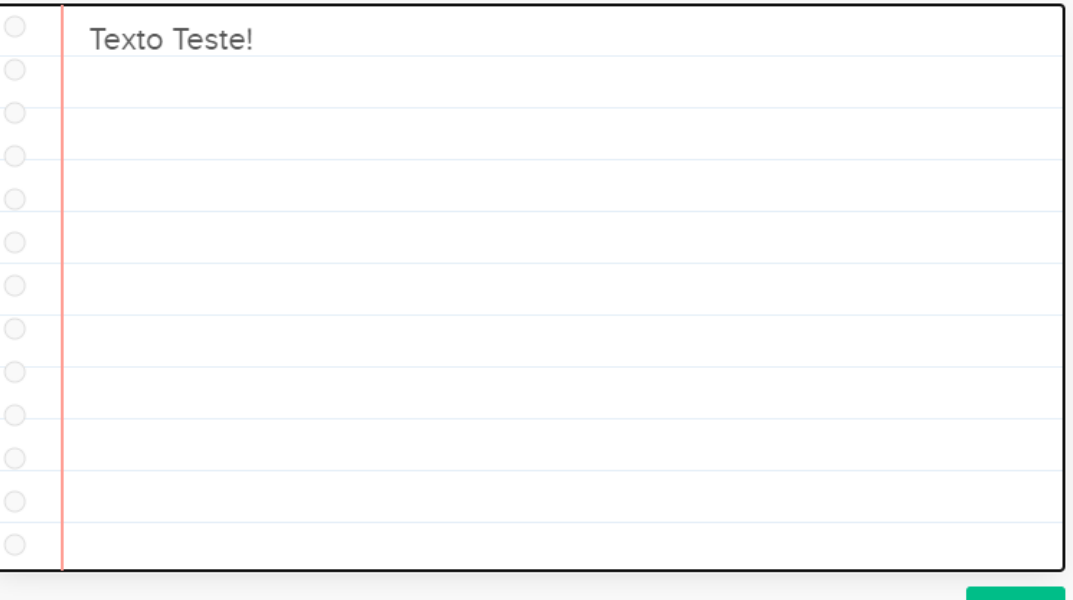

Próximo

Salvar

Ao rolar a página do conteúdo, você tem acesso ao **Bloco de Notas**, onde poderá escrever e guardar suas anotações de cada aula.

## Fortalecimento de Organizações Locais - 2<sup>ª</sup> edição

Aula 0 de 53

0%

Fortalecimento das Organizações Locais (FOL)

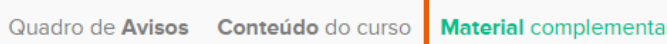

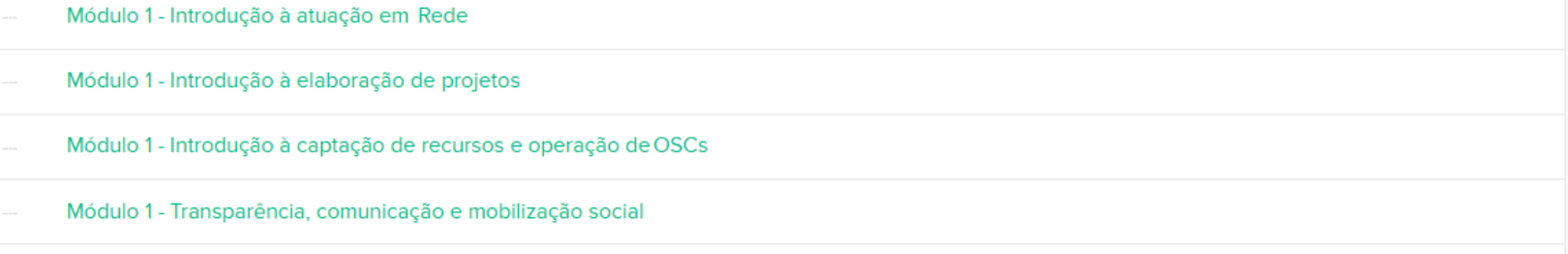

Acesse também a aba de Material Complementar para conferir outros conteúdos disponibilizados.

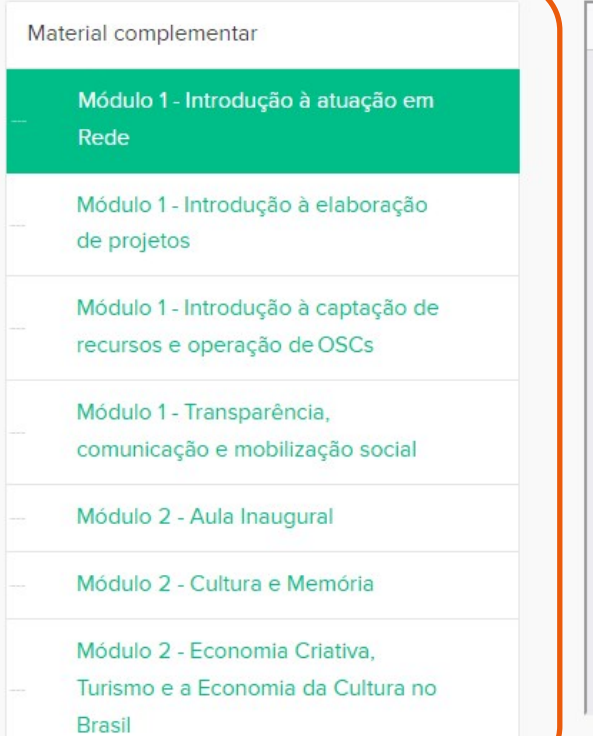

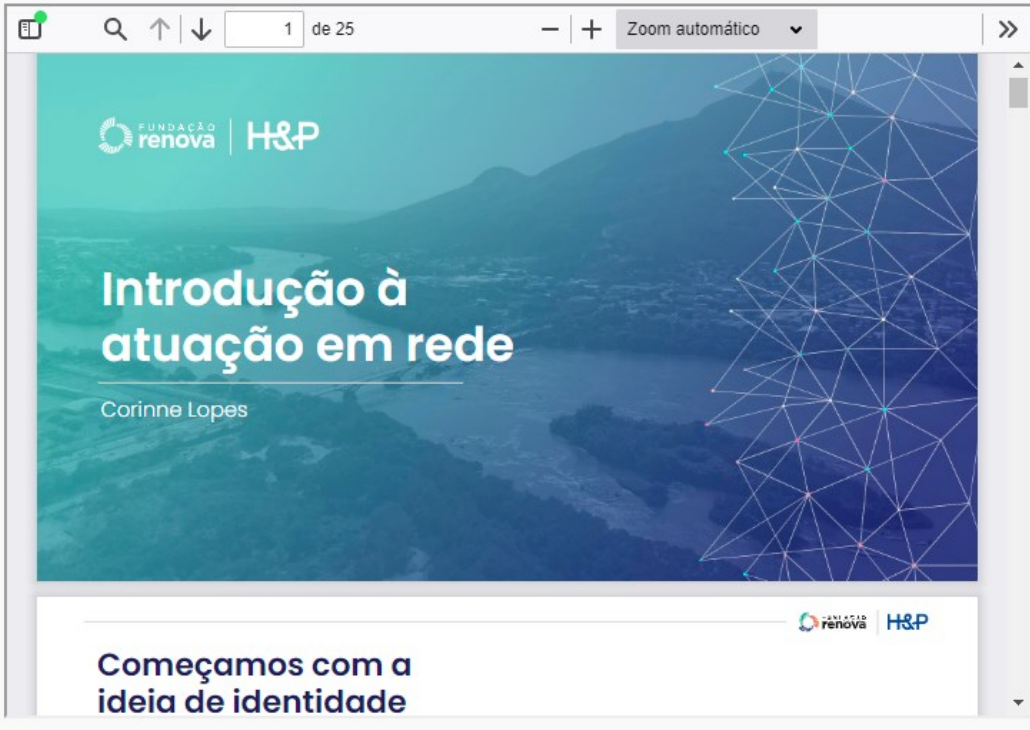

Ao clicar no conteúdo escolhido, aparecerá ao lado uma tela com o **Material complementar**.

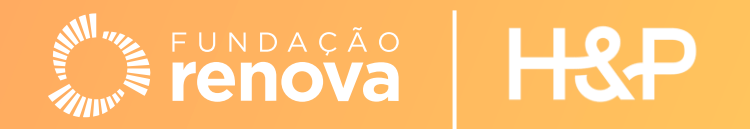